## Desiderata (suggestions for buying books)

If you need a book that is not in the Library's collection, you can suggest purchasing it.

Go to the library website bg.umw.edu.pl

Select the **OPAC Library catalogue**.

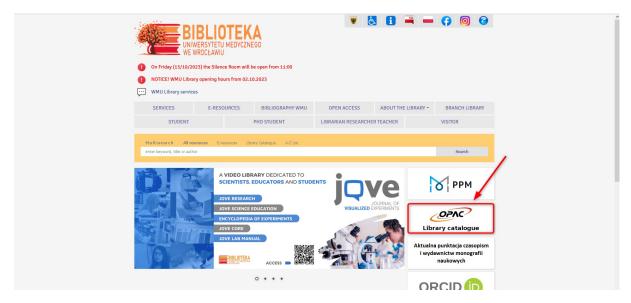

Select the **Log in** option located in the upper right corner of the screen.

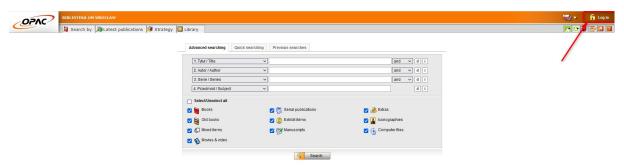

Enter your login and password, select OK.

NOTE: the login is name.surname or library account number, the password created during registration.

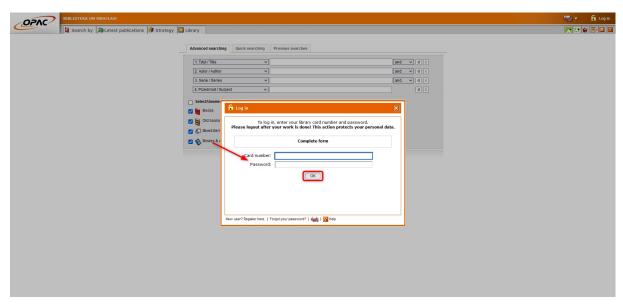

After logging into your account, select the **Propose a new item** tab.

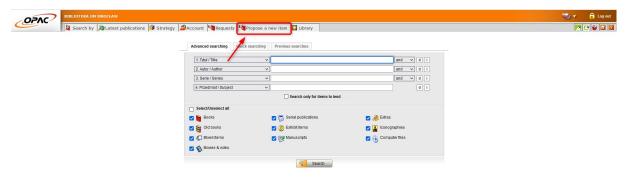

Fill in the required fields (marked with a dot) and select **Send**. The form will be sent to the Content and Collections Department.

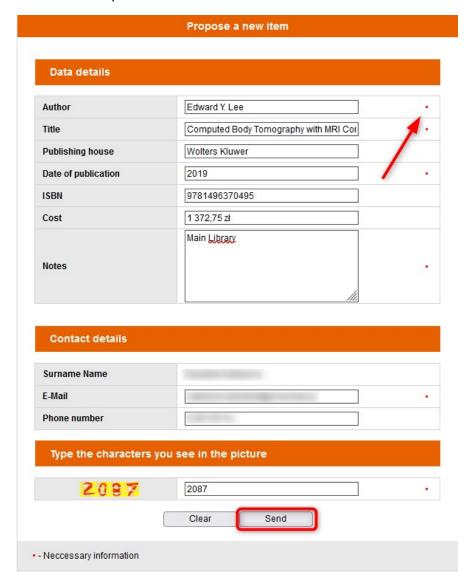

If you want to see a list of your proposals go to the **Account** tab.

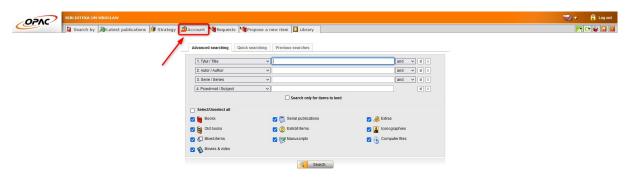

Then select the **Proposals of new items** option.

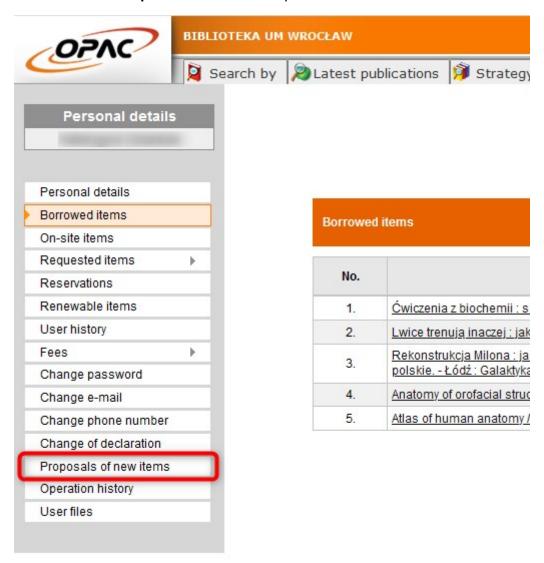

Here you will see a register of your desiderata with their current status. When the Library decides to cancel or process a suggestion, you will receive information about it.

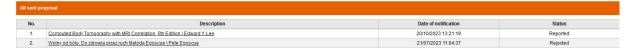

You can also submit a purchase proposal in paper form. Just fill out the form located in the Library and hand it to the librarian.

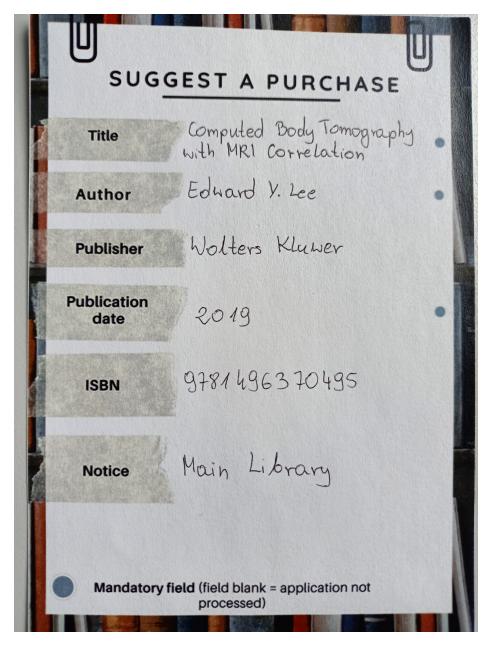